## **Buchungsliste**

Diese Abfrage ermöglicht dem Benutzer die abteilungsspezifische Abfrage des **Buchungsjournals** einer bestimmten Personengruppe.

Die Abfrage kann (abhängig von der Parametrierung) für einen **Tag** oder für einen **Zeitraum** erfolgen.

Die Abteilungen (**Organigramm**), die dem angemeldeten Benutzer zur Verfügung stehen, werden durch den Administrator festgelegt. Die Selektion von Organisationseinheiten zur Anzeige der gewünschten Liste bzw. Auswertung wird in allen Menüpunkten über das Organigramm bzw. über die Favoriten-Liste getätigt (siehe Kapitel **Management**).

Durch einen Klick auf das Monatsjournal-Icon erhält der Vorgesetzte eine detaillierte Übersicht über das Monatsjournal des ausgewählten Mitarbeiters.

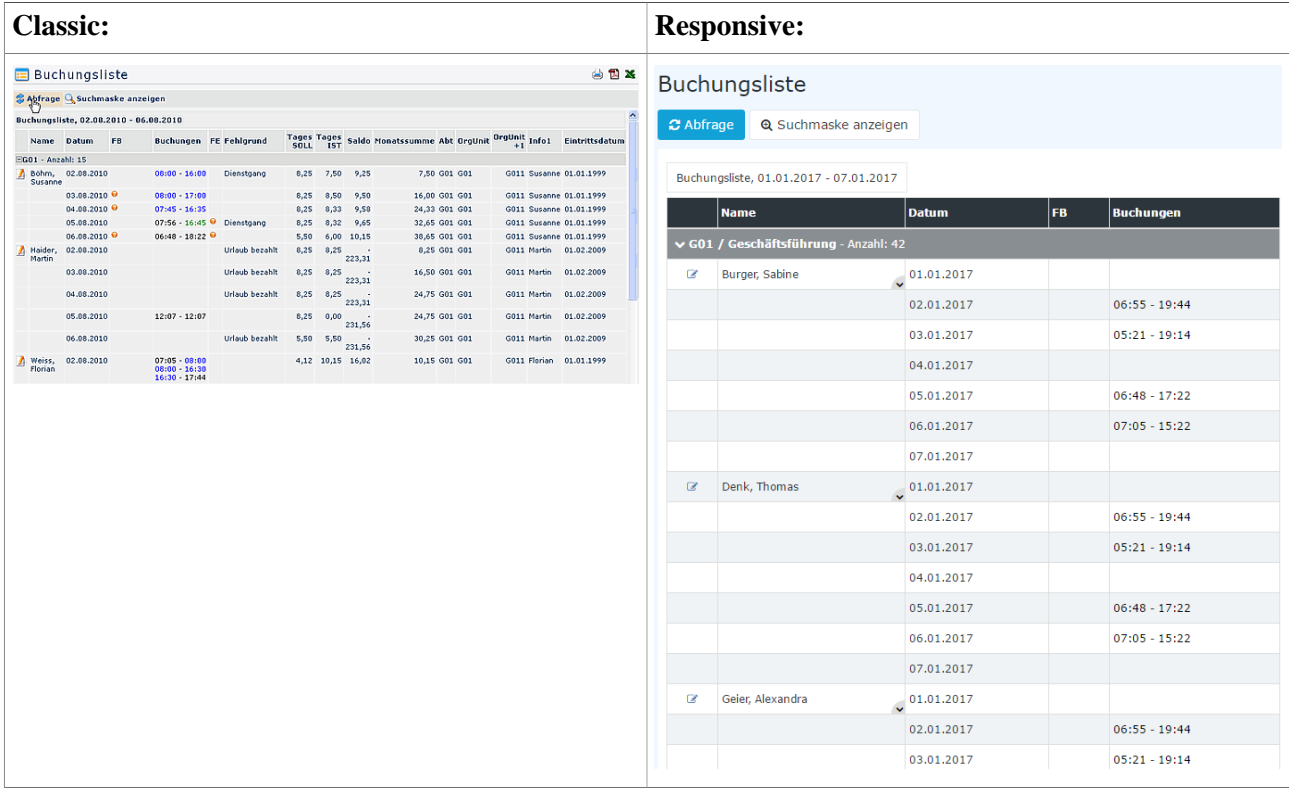